LaTEX and Friends [Creating Diagrams with](#page-68-0) tikz

Marc van Dongen

[Presenting Diagrams](#page-1-0)

Acronyms & [Abbreviations](#page-68-0)

# LAT<sub>EX</sub> and Friends [About this Document](#page-69-0) Creating Diagrams with tikz <http://csweb.ucc.ie/~dongen/LAF/LAF.html>

<span id="page-0-0"></span>M. R. C. van Dongen

ucc

# Introducing tikz

 $\Box$  Drawing with tikz is done in tikzpicture environment.

- $\Box$  The tikzpicture is drawn as smallest possible box.
- All *implicit* units inside a tikzpicture are in centimetres.
- $\Box$  The following draws a 0.4  $\times$  0.2 crossed rectangle:  $\boxtimes$ .

### **LAT<sub>E</sub>X** Usage

```
The following draws
 a $0.4 \times 0.2$ crossed rectangle:
\begin{tikzpicture}
\draw (0.0,0.0) rectangle (0.4,0.2);
\frac{1}{\tan \theta} (0.0,0,0) -- (0.4,0.2);
\frac{0.0,0.3) -- (0.4,0.0);}\end{tikzpicture}\,.
```
#### LaTEX and Friends [Creating Diagrams with](#page-0-0) tikz

Marc van Dongen

#### [Presenting Diagrams](#page-1-0)

[tikzpicture](#page-1-0) [Grids](#page-2-0) [Paths](#page-3-0) [Coordinate Labels](#page-4-0) [Extending Paths](#page-5-0) [Actions on Paths](#page-17-0) [Nodes and Node Labels](#page-38-0) The sny [Library](#page-48-0) [Trees](#page-50-0) [Coordinate Systems](#page-55-0) [Coordinate Calculations](#page-58-0) [Styles](#page-62-0) [\foreach](#page-65-0)

Acronyms & [Abbreviations](#page-68-0)

[About this Document](#page-69-0)

# Grids

LaTEX and Friends [Creating Diagrams with](#page-0-0) tikz

Marc van Dongen

[Presenting Diagrams](#page-1-0) [tikzpicture](#page-1-0) [Grids](#page-2-0)

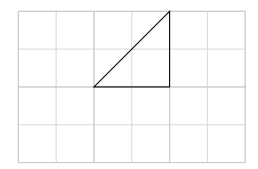

### **LAT<sub>E</sub>X** Input

```
\draw
[line width=0.1pt,gray!30,step=5mm
]
     (0,0) grid (3,2)
;
\draw
[help lines
]
     (0,0) grid (3,2)
;
\frac{1}{1} --
      (2,2) -- (2,1) -- cycle;
```
#### [Actions on Paths](#page-17-0) The sny [Library](#page-48-0) [Trees](#page-50-0)

[Paths](#page-3-0) [Coordinate Labels](#page-4-0) [Extending Paths](#page-5-0)

[Coordinate Systems](#page-55-0) [Coordinate Calculations](#page-58-0)

[Nodes and Node Labels](#page-38-0)

[Styles](#page-62-0) [\foreach](#page-65-0)

Acronyms & [Abbreviations](#page-68-0)

[About this Document](#page-69-0)

K ロ ▶ K @ ▶ K 할 ▶ K 할 ▶ ( 할 ) 990

### Paths

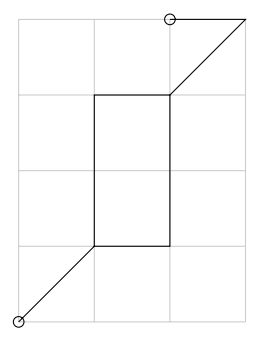

### **LAT<sub>E</sub>X** Input

```
\draw
[help lines] (0,0) grid (3,4)
;
\draw (0,0) circle (2pt)
        -- (1,1) rectangle (2,3)
        -- (3,4)-- (2,4) circle (2pt)
;
```
LaTEX and Friends [Creating Diagrams with](#page-0-0) tikz

Marc van Dongen

[Presenting Diagrams](#page-1-0) [tikzpicture](#page-1-0) [Grids](#page-2-0) [Paths](#page-3-0) [Coordinate Labels](#page-4-0) [Extending Paths](#page-5-0) [Actions on Paths](#page-17-0) [Nodes and Node Labels](#page-38-0) The spy [Library](#page-48-0) [Trees](#page-50-0) [Coordinate Systems](#page-55-0) [Coordinate Calculations](#page-58-0) [Styles](#page-62-0)

#### [\foreach](#page-65-0)

Acronyms & [Abbreviations](#page-68-0)

```
K ロ ▶ K @ ▶ K 할 ▶ K 할 ▶ ( 할 ) 990
```
# Coordinate Labels

### **LATEX** Usage

```
The following, which draws a crossed rectangle
(\begin{tikzpicture}
\draw (0.0,0.0) coordinate(lower left)
         -- (0.4,0.2) coordinate(upper right);
 \frac{1}{\tan w} (0.0.0.2) -- (0.4.0.0);
 \draw (lower left) rectangle (upper right);
 \end{tikzpicture}), demonstrates the mechanism.
```
### **LAT<sub>F</sub>X** Output

<span id="page-4-0"></span>The following, which draws a crossed rectangle  $(\geq)$ , demonstrates the mechanism.

#### LaTEX and Friends [Creating Diagrams with](#page-0-0) tikz

Marc van Dongen

[Presenting Diagrams](#page-1-0) [tikzpicture](#page-1-0)

[Grids](#page-2-0) [Paths](#page-3-0)

[Coordinate Labels](#page-4-0)

[Extending Paths](#page-5-0)

[Actions on Paths](#page-17-0)

[Nodes and Node Labels](#page-38-0)

The sny [Library](#page-48-0)

[Trees](#page-50-0)

[Coordinate Systems](#page-55-0) [Coordinate Calculations](#page-58-0)

[Styles](#page-62-0)

[\foreach](#page-65-0)

Acronyms & [Abbreviations](#page-68-0)

[About this Document](#page-69-0)

# Line-To Operation

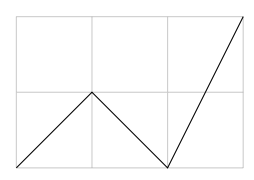

### LaTEX Input

```
\draw[help lines] (0,0) grid (3,2);
\frac{1}{1} -- (1,1) --
      (2,0) -- (3,2);
```
LaTEX and Friends [Creating Diagrams with](#page-0-0) tikz

Marc van Dongen

[Presenting Diagrams](#page-1-0) [tikzpicture](#page-1-0)

[Grids](#page-2-0)

[Paths](#page-3-0)

[Coordinate Labels](#page-4-0)

[Extending Paths](#page-5-0)

[Actions on Paths](#page-17-0)

[Nodes and Node Labels](#page-38-0)

The sny [Library](#page-48-0)

[Trees](#page-50-0)

[Coordinate Systems](#page-55-0)

[Coordinate Calculations](#page-58-0)

[Styles](#page-62-0)

[\foreach](#page-65-0)

Acronyms & [Abbreviations](#page-68-0)

[About this Document](#page-69-0)

### Curve-to Operation: Output

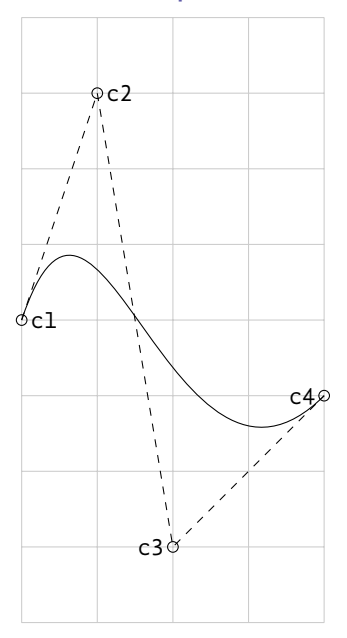

LATEX and Friends [Creating Diagrams with](#page-0-0) tikz

Marc van Dongen

[Presenting Diagrams](#page-1-0) [tikzpicture](#page-1-0)

[Grids](#page-2-0)

[Paths](#page-3-0)

[Coordinate Labels](#page-4-0)

[Extending Paths](#page-5-0)

[Actions on Paths](#page-17-0)

[Nodes and Node Labels](#page-38-0)

The spy [Library](#page-48-0)

[Trees](#page-50-0)

[Coordinate Systems](#page-55-0)

[Coordinate Calculations](#page-58-0)

[Styles](#page-62-0)

[\foreach](#page-65-0)

Acronyms & [Abbreviations](#page-68-0)

[About this Document](#page-69-0)

KO K K Ø K K E K K E K V K K K K K K K K K

# Curve-to Operation: Input

### LAT<sub>EX</sub> Input

```
\draw[help lines] (-2,-4) grid (+2,+4);
  \path (-2,+0) coordinate(c1)
        (-1,+3) coordinate(c2)
        (+0,-3) coordinate(c3)
        (+2,-1) coordinate(c4);
  \d{draw[dashed]} (c1) -- (c2) -- (c3) -- (c4);\draw (c1) circle (2pt)
        (c2) circle (2pt)
        (c3) circle (2pt)
        (c4) circle (2pt)
        (c1) .. controls (c2)
                     and (c3) .. (c4)
        (c1) node[anchor=west] {\texttt{c1}}
        (c2) node[anchor=west] {\texttt{c2}}
        (c3) node[anchor=east] {\texttt{c3}}
        (c4) node[anchor=east] {\texttt{c4}};
```
LaTEX and Friends [Creating Diagrams with](#page-0-0) tikz

Marc van Dongen

[Presenting Diagrams](#page-1-0) [tikzpicture](#page-1-0) [Grids](#page-2-0) [Paths](#page-3-0) [Coordinate Labels](#page-4-0) [Extending Paths](#page-5-0) [Actions on Paths](#page-17-0) [Nodes and Node Labels](#page-38-0) The sny [Library](#page-48-0) [Trees](#page-50-0) [Coordinate Systems](#page-55-0) [Coordinate Calculations](#page-58-0) [Styles](#page-62-0) [\foreach](#page-65-0) Acronyms & [Abbreviations](#page-68-0) [About this Document](#page-69-0)

# Cycle Operation

LaTEX Input

 $\frac{1}{1}$ ) --  $(1,1)$ 

 $(2,0)$  --  $(3,0)$  --(3,1) -- cycle ;

LaTEX and Friends [Creating Diagrams with](#page-0-0) tikz

Marc van Dongen

[Presenting Diagrams](#page-1-0)

[tikzpicture](#page-1-0)

[Grids](#page-2-0)

[Paths](#page-3-0)

[Coordinate Labels](#page-4-0)

[Extending Paths](#page-5-0)

[Actions on Paths](#page-17-0)

[Nodes and Node Labels](#page-38-0)

The spy [Library](#page-48-0)

[Trees](#page-50-0)

[Coordinate Systems](#page-55-0)

[Coordinate Calculations](#page-58-0)

[Styles](#page-62-0)

[\foreach](#page-65-0)

Acronyms & [Abbreviations](#page-68-0)

[About this Document](#page-69-0)

# Horizontal and Vertical Connections

\tikz \draw (0.0,0.0) -| (2.0,0.5)

 $(1.0, 1.0)$  -  $(3.0, 0.0)$ ;

LaTEX Input

#### LaTEX and Friends [Creating Diagrams with](#page-0-0) tikz

Marc van Dongen

[Presenting Diagrams](#page-1-0) [tikzpicture](#page-1-0)

[Grids](#page-2-0)

[Paths](#page-3-0)

[Coordinate Labels](#page-4-0)

[Extending Paths](#page-5-0)

[Actions on Paths](#page-17-0)

[Nodes and Node Labels](#page-38-0)

The sny [Library](#page-48-0)

[Trees](#page-50-0)

[Coordinate Systems](#page-55-0) [Coordinate Calculations](#page-58-0)

[Styles](#page-62-0)

[\foreach](#page-65-0)

Acronyms & [Abbreviations](#page-68-0)

[About this Document](#page-69-0)

**KORKARKKER E MAG** 

# Horizontal and Vertical Connections (Continued)

LaTEX Input

\tikz \draw (0.0,0.0) |- (2.0,1.0)

 $(1.0, 0.5)$  |-  $(3.0, 0.0)$ ;

LaTEX and Friends [Creating Diagrams with](#page-0-0) tikz

Marc van Dongen

[Presenting Diagrams](#page-1-0) [tikzpicture](#page-1-0) [Grids](#page-2-0) [Paths](#page-3-0) [Coordinate Labels](#page-4-0) [Extending Paths](#page-5-0) [Actions on Paths](#page-17-0) [Nodes and Node Labels](#page-38-0) The sny [Library](#page-48-0) [Trees](#page-50-0) [Coordinate Systems](#page-55-0) [Coordinate Calculations](#page-58-0) [Styles](#page-62-0) [\foreach](#page-65-0) Acronyms &

[Abbreviations](#page-68-0)

[About this Document](#page-69-0)

# Rectangle Operation

### LaTEX Input

```
\begin
{tikzpicture
}
\draw (0,0) rectangle (1,1)
             rectangle (3,2)
;
\end
{tikzpicture
}
```
LaTEX and Friends [Creating Diagrams with](#page-0-0) tikz

Marc van Dongen

[Presenting Diagrams](#page-1-0) [tikzpicture](#page-1-0)

[Grids](#page-2-0)

[Paths](#page-3-0)

[Coordinate Labels](#page-4-0)

[Extending Paths](#page-5-0)

[Actions on Paths](#page-17-0)

[Nodes and Node Labels](#page-38-0)

The sny [Library](#page-48-0)

[Trees](#page-50-0)

[Coordinate Systems](#page-55-0) [Coordinate Calculations](#page-58-0)

[Styles](#page-62-0)

[\foreach](#page-65-0)

Acronyms & [Abbreviations](#page-68-0)

[About this Document](#page-69-0)

# Circle Operation

**LAT<sub>E</sub>X** Input

\tikz \draw (0,0) circle (2pt)

rectangle (3,1) circle (4pt);

LaTEX and Friends [Creating Diagrams with](#page-0-0) tikz

Marc van Dongen

[Presenting Diagrams](#page-1-0)

[tikzpicture](#page-1-0)

[Grids](#page-2-0)

[Paths](#page-3-0)

[Coordinate Labels](#page-4-0)

[Extending Paths](#page-5-0)

[Actions on Paths](#page-17-0)

[Nodes and Node Labels](#page-38-0)

The spy [Library](#page-48-0)

[Trees](#page-50-0)

[Coordinate Systems](#page-55-0) [Coordinate Calculations](#page-58-0)

[Styles](#page-62-0)

[\foreach](#page-65-0)

Acronyms & [Abbreviations](#page-68-0)

[About this Document](#page-69-0)

**KORKARKKER E MAG** 

# Ellipse Operation

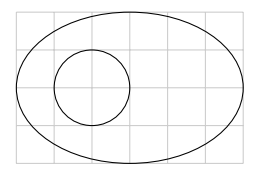

LaTEX Input

```
\begin{tikzpicture}[scale=0.5]
\langle \text{draw}[\text{help lines}] (0,0) \text{grid} (6,4);
\draw (2,2) ellipse (1cm and 1cm)
       (3,2) ellipse (3cm and 2cm);
\end{tikzpicture}
```
LaTEX and Friends [Creating Diagrams with](#page-0-0) tikz

Marc van Dongen

[Presenting Diagrams](#page-1-0)

[tikzpicture](#page-1-0)

[Grids](#page-2-0)

[Paths](#page-3-0)

[Coordinate Labels](#page-4-0)

[Extending Paths](#page-5-0)

[Actions on Paths](#page-17-0)

[Nodes and Node Labels](#page-38-0)

The sny [Library](#page-48-0)

[Trees](#page-50-0)

[Coordinate Systems](#page-55-0) [Coordinate Calculations](#page-58-0)

[Styles](#page-62-0)

[\foreach](#page-65-0)

Acronyms & [Abbreviations](#page-68-0)

[About this Document](#page-69-0)

# Arc Operation

\path ... arc  $(\alpha:\beta:r)$  ...;

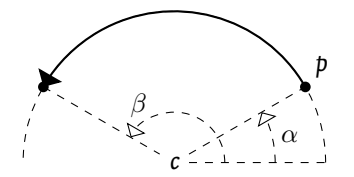

LaTEX and Friends [Creating Diagrams with](#page-0-0) tikz

Marc van Dongen

[Presenting Diagrams](#page-1-0)

[tikzpicture](#page-1-0)

[Grids](#page-2-0)

[Paths](#page-3-0)

[Coordinate Labels](#page-4-0)

[Extending Paths](#page-5-0)

[Actions on Paths](#page-17-0)

[Nodes and Node Labels](#page-38-0)

The spy [Library](#page-48-0)

[Trees](#page-50-0)

[Coordinate Systems](#page-55-0)

[Coordinate Calculations](#page-58-0)

[Styles](#page-62-0)

[\foreach](#page-65-0)

Acronyms & [Abbreviations](#page-68-0)

[About this Document](#page-69-0)

KO K K Ø K K E K K E K V K K K K K K K K K

# Arc Operation (Continued)

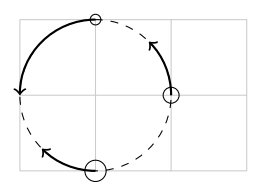

### LAT<sub>EX</sub> Input

```
\begin{tikzpicture}
\draw[help lines] (0,0) grid (3,2);
\draw[dashed] (1,1) circle (1cm);
\draw (1,2) coordinate(a) circle (2pt)
      (2,1) coordinate(b) circle (3pt)
      (1,0) coordinate(c) circle (4pt);
\draw[->,thick] (a) arc (90:180:1cm);
\draw[->,thick] (b) arc (0:45:1cm);
\draw[->,thick] (c) arc (270:225:1cm);
\end{tikzpicture}
```
LaTEX and Friends [Creating Diagrams with](#page-0-0) tikz

Marc van Dongen

[Presenting Diagrams](#page-1-0) [tikzpicture](#page-1-0)

[Grids](#page-2-0)

[Paths](#page-3-0)

[Coordinate Labels](#page-4-0)

[Extending Paths](#page-5-0)

[Actions on Paths](#page-17-0)

[Nodes and Node Labels](#page-38-0)

The sny [Library](#page-48-0)

[Trees](#page-50-0)

[Coordinate Systems](#page-55-0)

[Coordinate Calculations](#page-58-0)

[Styles](#page-62-0)

[\foreach](#page-65-0)

Acronyms & [Abbreviations](#page-68-0)

[About this Document](#page-69-0)

**KOD KARA KED KED E YORA** 

# Move-To Operation

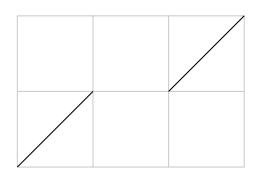

### LaTEX Input

```
\begin
{tikzpicture
}
\draw
[help lines] (0,0) grid (3,2)
;
\frac{0,0) -- (1,1)}(2,1) -- (3,2);
\end
{tikzpicture
}
```
LaTEX and Friends [Creating Diagrams with](#page-0-0) tikz

Marc van Dongen

[Presenting Diagrams](#page-1-0)

[tikzpicture](#page-1-0)

[Grids](#page-2-0)

[Paths](#page-3-0)

[Coordinate Labels](#page-4-0)

[Extending Paths](#page-5-0)

[Actions on Paths](#page-17-0)

[Nodes and Node Labels](#page-38-0)

The sny [Library](#page-48-0)

[Trees](#page-50-0)

[Coordinate Systems](#page-55-0)

[Coordinate Calculations](#page-58-0)

[Styles](#page-62-0)

[\foreach](#page-65-0)

Acronyms & [Abbreviations](#page-68-0)

[About this Document](#page-69-0)

#### **KORKARKKER E MAG**

### <span id="page-17-0"></span>\fill[gray] (0,0) rectangle (3,0.5);

### LAT<sub>EX</sub> Input

**LAT<sub>F</sub>X** Output

# Filling a Path

LaTEX and Friends [Creating Diagrams with](#page-0-0) tikz

Marc van Dongen

[Presenting Diagrams](#page-1-0)

[tikzpicture](#page-1-0)

[Grids](#page-2-0)

[Paths](#page-3-0)

[Coordinate Labels](#page-4-0)

[Extending Paths](#page-5-0)

[Actions on Paths](#page-17-0)

[Nodes and Node Labels](#page-38-0) The sny [Library](#page-48-0) [Trees](#page-50-0) [Coordinate Systems](#page-55-0)

[Coordinate Calculations](#page-58-0)

[Styles](#page-62-0)

[\foreach](#page-65-0)

Acronyms & [Abbreviations](#page-68-0)

# Filling and Drawing a Path

LaTEX and Friends [Creating Diagrams with](#page-0-0) tikz

Marc van Dongen

[Presenting Diagrams](#page-1-0) [tikzpicture](#page-1-0)

[Grids](#page-2-0)

[Paths](#page-3-0)

[Coordinate Labels](#page-4-0)

[Extending Paths](#page-5-0)

[Actions on Paths](#page-17-0)

[Nodes and Node Labels](#page-38-0) The sny [Library](#page-48-0) [Trees](#page-50-0) [Coordinate Systems](#page-55-0) [Coordinate Calculations](#page-58-0) [Styles](#page-62-0)

[\foreach](#page-65-0)

Acronyms & [Abbreviations](#page-68-0)

[About this Document](#page-69-0)

**KORKARA CERKER SAGA** 

# **LAT<sub>F</sub>X** Output

### **LAT<sub>E</sub>X** Input

### \filldraw [fill=gray,draw=black ] (0,0) rectangle (3,0.5) ;

# Shading a Path

**LAT<sub>E</sub>X** Output

LaTEX Input

\shade[left color=black,right color=gray] (0,0) rectangle (3,0.5);

LaTEX and Friends [Creating Diagrams with](#page-0-0) tikz

Marc van Dongen

[Presenting Diagrams](#page-1-0)

[tikzpicture](#page-1-0)

[Grids](#page-2-0)

[Paths](#page-3-0)

[Coordinate Labels](#page-4-0)

[Extending Paths](#page-5-0)

[Actions on Paths](#page-17-0)

[Nodes and Node Labels](#page-38-0) The sny [Library](#page-48-0) [Trees](#page-50-0) [Coordinate Systems](#page-55-0) [Coordinate Calculations](#page-58-0) [Styles](#page-62-0)

[\foreach](#page-65-0)

Acronyms & [Abbreviations](#page-68-0)

[About this Document](#page-69-0)

K ロ ▶ K @ ▶ K 할 ▶ K 할 ▶ . 할 . K 9 Q @

# Shading and Drawing a Path

#### LaTEX and Friends [Creating Diagrams with](#page-0-0) tikz

Marc van Dongen

[Presenting Diagrams](#page-1-0)

[tikzpicture](#page-1-0)

[Grids](#page-2-0)

[Paths](#page-3-0)

[Coordinate Labels](#page-4-0)

[Extending Paths](#page-5-0)

[Actions on Paths](#page-17-0)

[Nodes and Node Labels](#page-38-0) The sny [Library](#page-48-0) [Trees](#page-50-0) [Coordinate Systems](#page-55-0) [Coordinate Calculations](#page-58-0) [Styles](#page-62-0)

[\foreach](#page-65-0)

Acronyms & [Abbreviations](#page-68-0)

[About this Document](#page-69-0)

### **LAT<sub>F</sub>X** Output

### **LAT<sub>F</sub>X** Input

```
\shadedraw
[left color=black,
           right color=white,
           draw=gray
]
          (0,0) rectangle (3,0.5)
;
```
# Some Existing Named Colours

#### LaTEX and Friends [Creating Diagrams with](#page-0-0) tikz

Marc van Dongen

[Presenting Diagrams](#page-1-0)

[tikzpicture](#page-1-0)

[Grids](#page-2-0)

[Paths](#page-3-0)

[Coordinate Labels](#page-4-0)

[Extending Paths](#page-5-0)

[Actions on Paths](#page-17-0)

[Nodes and Node Labels](#page-38-0) The sny [Library](#page-48-0) [Trees](#page-50-0) [Coordinate Systems](#page-55-0) [Coordinate Calculations](#page-58-0) [Styles](#page-62-0) [\foreach](#page-65-0)

Acronyms & [Abbreviations](#page-68-0)

**KOD KARA KED KED E YORA** 

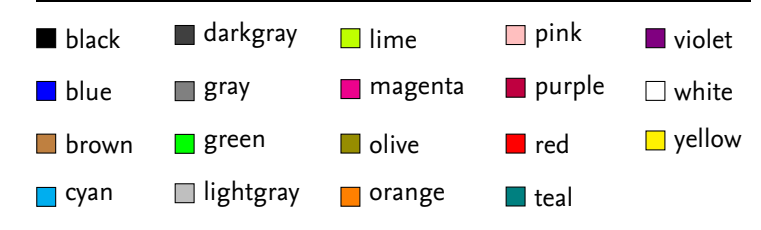

# Defining New Colours

```
\definecolor{〈name〉}{rgb}{〈red〉,〈green〉,〈blue〉}
\definecolor{〈name〉}{gray}{〈ratio〉}
\colorlet{〈name〉}{〈colour〉!〈percentage〉}
\cdot \colorlet{\langle name \rangle}{\langle colour_1 \rangle ! \langle percentage \rangle ! \langle colour_2 \rangle}
```
LaTEX and Friends [Creating Diagrams with](#page-0-0) tikz

Marc van Dongen

[Presenting Diagrams](#page-1-0)

[tikzpicture](#page-1-0)

[Grids](#page-2-0)

[Paths](#page-3-0)

[Coordinate Labels](#page-4-0)

[Extending Paths](#page-5-0)

#### [Actions on Paths](#page-17-0)

[Nodes and Node Labels](#page-38-0) The sny [Library](#page-48-0) [Trees](#page-50-0) [Coordinate Systems](#page-55-0) [Coordinate Calculations](#page-58-0) [Styles](#page-62-0)

[\foreach](#page-65-0)

Acronyms & [Abbreviations](#page-68-0)

[About this Document](#page-69-0)

### Colour

#### LaTEX and Friends [Creating Diagrams with](#page-0-0) tikz

Marc van Dongen

[Presenting Diagrams](#page-1-0)

#### [tikzpicture](#page-1-0)

[Grids](#page-2-0)

[Paths](#page-3-0)

[Coordinate Labels](#page-4-0)

[Extending Paths](#page-5-0)

#### [Actions on Paths](#page-17-0)

[Nodes and Node Labels](#page-38-0) The sny [Library](#page-48-0) [Trees](#page-50-0) [Coordinate Systems](#page-55-0)

[Coordinate Calculations](#page-58-0)

[Styles](#page-62-0)

[\foreach](#page-65-0)

Acronyms & [Abbreviations](#page-68-0)

[About this Document](#page-69-0)

### LaTEX Input

```
\begin{tikzpicture}[color=red]
\frac{1}{\arccos 2} (0,3) -- (2,3);
\draw[color=green] (0,2) -- (2,2);
\draw[color=cyan!50!red] (0,1) -- (2,1);
\end{tikzpicture}
```
### Variations

#### LaTEX and Friends [Creating Diagrams with](#page-0-0) tikz

Marc van Dongen

[Presenting Diagrams](#page-1-0)

[tikzpicture](#page-1-0)

[Grids](#page-2-0)

[Paths](#page-3-0)

[Coordinate Labels](#page-4-0)

[Extending Paths](#page-5-0)

#### [Actions on Paths](#page-17-0)

[Nodes and Node Labels](#page-38-0) The sny [Library](#page-48-0) [Trees](#page-50-0) [Coordinate Systems](#page-55-0) [Coordinate Calculations](#page-58-0) [Styles](#page-62-0)

#### [\foreach](#page-65-0)

Acronyms & [Abbreviations](#page-68-0)

[About this Document](#page-69-0)

### LaTEX Input

```
\begin{tikzpicture}[gray]
\draw[orange!80!teal] (0,0) -- (2,0);
\end{tikzpicture}
```
## Drawing the Path

#### LaTEX and Friends [Creating Diagrams with](#page-0-0) tikz

Marc van Dongen

[Presenting Diagrams](#page-1-0)

[tikzpicture](#page-1-0)

[Grids](#page-2-0)

[Paths](#page-3-0)

[Coordinate Labels](#page-4-0)

[Extending Paths](#page-5-0)

#### [Actions on Paths](#page-17-0)

[Nodes and Node Labels](#page-38-0) The spy [Library](#page-48-0) [Trees](#page-50-0) [Coordinate Systems](#page-55-0) [Coordinate Calculations](#page-58-0) [Styles](#page-62-0)

[\foreach](#page-65-0)

**KORKARKKER E MAG** 

Acronyms & [Abbreviations](#page-68-0)

[About this Document](#page-69-0)

### **LAT<sub>E</sub>X** Input

\draw [draw=gray] (0,1) -- (2,1) ;

# Line Style

#### LaTEX and Friends [Creating Diagrams with](#page-0-0) tikz

Marc van Dongen

[Presenting Diagrams](#page-1-0)

[tikzpicture](#page-1-0)

[Grids](#page-2-0)

[Paths](#page-3-0)

[Coordinate Labels](#page-4-0)

[Extending Paths](#page-5-0)

#### [Actions on Paths](#page-17-0)

[Nodes and Node Labels](#page-38-0) The spy [Library](#page-48-0) [Trees](#page-50-0) [Coordinate Systems](#page-55-0) [Coordinate Calculations](#page-58-0) [Styles](#page-62-0)

#### [\foreach](#page-65-0)

K ロ ▶ K @ ▶ K 할 ▶ K 할 ▶ ( 할 ) 990

Acronyms & [Abbreviations](#page-68-0)

[About this Document](#page-69-0)

**LAT<sub>E</sub>X** Input

\draw [line width=8pt ]  $(0,0)$  --  $(2,4pt)$ ;

### Dash Patterns

#### LaTEX and Friends [Creating Diagrams with](#page-0-0) tikz

Marc van Dongen

[Presenting Diagrams](#page-1-0)

[tikzpicture](#page-1-0)

[Grids](#page-2-0)

[Paths](#page-3-0)

[Coordinate Labels](#page-4-0)

[Extending Paths](#page-5-0)

#### [Actions on Paths](#page-17-0)

[Nodes and Node Labels](#page-38-0) The sny [Library](#page-48-0) [Trees](#page-50-0) [Coordinate Systems](#page-55-0) [Coordinate Calculations](#page-58-0) [Styles](#page-62-0)

#### [\foreach](#page-65-0)

Acronyms & [Abbreviations](#page-68-0)

[About this Document](#page-69-0)

**KORKARA CERKER SAGA** 

### LaTEX Input

```
\draw[dash pattern=on 4mm off 1mm on 4mm off 2mm]
     (0.0.5) -- (2.0.5);
\draw[dash pattern=on 3mm off 2mm on 3mm off 3mm]
     (0,0.0) -- (2,0.0);
```
### Dash Pahases

#### LaTEX and Friends [Creating Diagrams with](#page-0-0) tikz

Marc van Dongen

[Presenting Diagrams](#page-1-0)

[tikzpicture](#page-1-0)

[Grids](#page-2-0)

[Paths](#page-3-0)

[Coordinate Labels](#page-4-0)

[Extending Paths](#page-5-0)

#### [Actions on Paths](#page-17-0)

[Nodes and Node Labels](#page-38-0) The sny [Library](#page-48-0) [Trees](#page-50-0) [Coordinate Systems](#page-55-0) [Coordinate Calculations](#page-58-0) [Styles](#page-62-0)

#### [\foreach](#page-65-0)

Acronyms & [Abbreviations](#page-68-0)

[About this Document](#page-69-0)

**KORKARA CERKER SAGA** 

### LaTEX Input

```
\begin{tikzpicture}[dash pattern=on 3mm off 2mm]
\frac{draw[dash physical]}{(0,0.5)} -- (2,0.5);
\draw[dash phase=2mm] (0,0.0) -- (2,0.0);
\end{tikzpicture}
```
# Predefined Line Styles

J.

н

#### LaTEX and Friends [Creating Diagrams with](#page-0-0) tikz

Marc van Dongen

#### [Presenting Diagrams](#page-1-0) [tikzpicture](#page-1-0) [Grids](#page-2-0) [Paths](#page-3-0) [Coordinate Labels](#page-4-0) [Extending Paths](#page-5-0) [Actions on Paths](#page-17-0) [Nodes and Node Labels](#page-38-0) The spy [Library](#page-48-0) [Trees](#page-50-0) [Coordinate Systems](#page-55-0) [Coordinate Calculations](#page-58-0) [Styles](#page-62-0) [\foreach](#page-65-0) Acronyms & [Abbreviations](#page-68-0) [About this Document](#page-69-0)

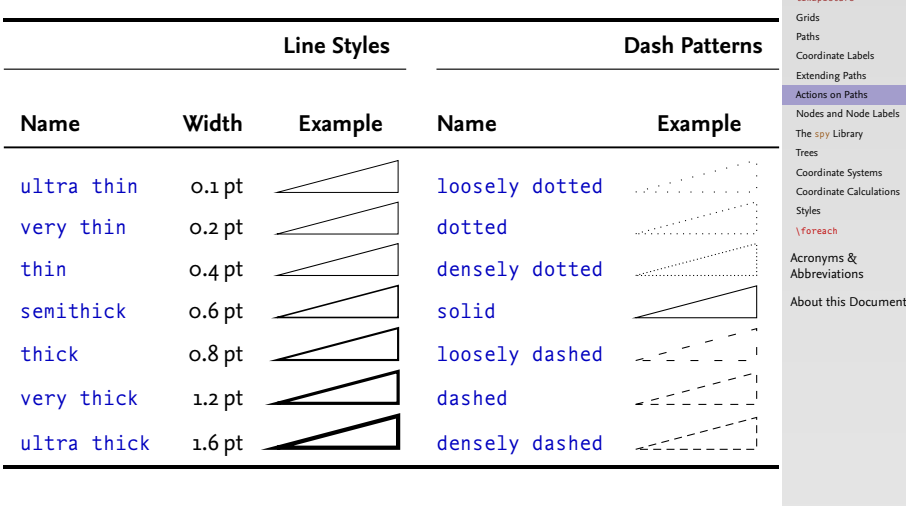

KO K K Ø K K E K K E K V K K K K K K K K K

# Line Cap

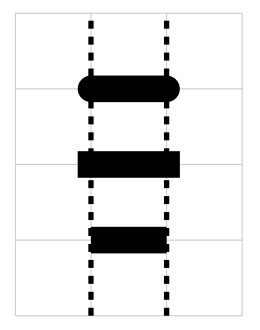

### LAT<sub>EX</sub> Input

```
\begin
{tikzpicture}[line width=10pt
]
\draw
[help lines] (0,0) grid (3,4)
;
\draw
[line width=2pt,dashed
]
     (1,0) -- (1,4) (2,0) -- (2,4);
\draw
[line cap=round] (1,3) -- (2,3)
;
\draw
[line cap=rect] (1,2) -- (2,2)
;
\draw
[line cap=butt] (1,1) -- (2,1)
;
\end
{tikzpicture
}
```
LaTEX and Friends [Creating Diagrams with](#page-0-0) tikz

Marc van Dongen

[Presenting Diagrams](#page-1-0)

[tikzpicture](#page-1-0)

[Grids](#page-2-0)

[Paths](#page-3-0)

[Coordinate Labels](#page-4-0)

[Extending Paths](#page-5-0)

[Actions on Paths](#page-17-0)

[Nodes and Node Labels](#page-38-0) The sny [Library](#page-48-0) [Trees](#page-50-0) [Coordinate Systems](#page-55-0) [Coordinate Calculations](#page-58-0)

[Styles](#page-62-0)

[\foreach](#page-65-0)

Acronyms & [Abbreviations](#page-68-0)

[About this Document](#page-69-0)

K ロ ▶ K @ ▶ K 할 ▶ K 할 ▶ . 할 . K 9 Q @

# Line Join

# VAV

### **LAT<sub>E</sub>X** Input

```
\begin
{tikzpicture}[line width=8pt
]
\draw
[line join=round
]
     (0.0, .8) --(0.3, .0) --(0.6, .8);
\draw
[line join=miter
]
     (0.9, .0) --(1.2, .8) --(1.5, .0);
\draw
[line join=bevel
]
     (1.8, .8) --(2.1, .0) --(2.4, .8);
\end
{tikzpicture
}
```
LaTEX and Friends [Creating Diagrams with](#page-0-0) tikz

Marc van Dongen

[Presenting Diagrams](#page-1-0)

[tikzpicture](#page-1-0)

[Grids](#page-2-0)

[Paths](#page-3-0)

[Coordinate Labels](#page-4-0)

[Extending Paths](#page-5-0)

[Actions on Paths](#page-17-0)

[Nodes and Node Labels](#page-38-0) The sny [Library](#page-48-0) [Trees](#page-50-0) [Coordinate Systems](#page-55-0) [Coordinate Calculations](#page-58-0) [Styles](#page-62-0)

[\foreach](#page-65-0)

Acronyms & [Abbreviations](#page-68-0)

[About this Document](#page-69-0)

**KOD KARA KED KED E YORA** 

Arrows

LaTEX Input

#### LaTEX and Friends [Creating Diagrams with](#page-0-0) tikz

Marc van Dongen

[Presenting Diagrams](#page-1-0)

[tikzpicture](#page-1-0)

[Grids](#page-2-0)

[Paths](#page-3-0)

[Coordinate Labels](#page-4-0)

[Extending Paths](#page-5-0)

#### [Actions on Paths](#page-17-0)

[Nodes and Node Labels](#page-38-0) The spy [Library](#page-48-0) [Trees](#page-50-0) [Coordinate Systems](#page-55-0) [Coordinate Calculations](#page-58-0)

[Styles](#page-62-0)

[\foreach](#page-65-0)

Acronyms & [Abbreviations](#page-68-0)

[About this Document](#page-69-0)

\draw [->] (0,1.0) -- (2,1.0) ; \draw [<-] (0,0.5) -- (2,0.5) ; \draw [<->] (0,0.0) -- (2,0.0) ;

K ロ ▶ K @ ▶ K 할 ▶ K 할 ▶ ( 할 ) 990

# Using Different Arrow Heads

\draw[>=o,<->] (0,1.0) -- (2,1.0); \draw[>=\*,<-] (0,0.5) -- (2,0.5); \draw[>=latex,->] (0,0.0) -- (2,0.0);

⌒

LaTEX Input

#### LaTEX and Friends [Creating Diagrams with](#page-0-0) tikz

Marc van Dongen

[Presenting Diagrams](#page-1-0)

[tikzpicture](#page-1-0)

[Grids](#page-2-0)

[Paths](#page-3-0)

[Coordinate Labels](#page-4-0)

[Extending Paths](#page-5-0)

[Actions on Paths](#page-17-0)

[Nodes and Node Labels](#page-38-0) The sny [Library](#page-48-0) [Trees](#page-50-0) [Coordinate Systems](#page-55-0) [Coordinate Calculations](#page-58-0)

[Styles](#page-62-0) [\foreach](#page-65-0)

Acronyms &

[Abbreviations](#page-68-0)

[About this Document](#page-69-0)

### Predefined Arrow Heads

#### LaTEX and Friends [Creating Diagrams with](#page-0-0) tikz

Marc van Dongen

[Presenting Diagrams](#page-1-0)

#### [tikzpicture](#page-1-0)

[Grids](#page-2-0)

[Paths](#page-3-0)

[Coordinate Labels](#page-4-0)

[Extending Paths](#page-5-0)

#### [Actions on Paths](#page-17-0)

[Nodes and Node Labels](#page-38-0) The spy [Library](#page-48-0) [Trees](#page-50-0) [Coordinate Systems](#page-55-0) [Coordinate Calculations](#page-58-0)

[Styles](#page-62-0)

[\foreach](#page-65-0)

Acronyms & [Abbreviations](#page-68-0)

[About this Document](#page-69-0)

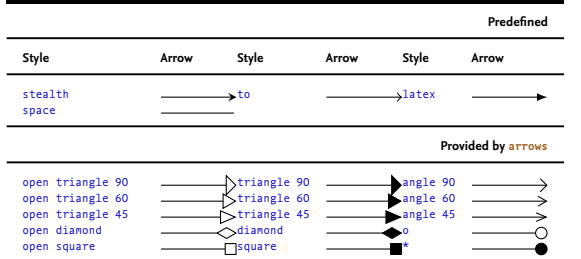

K ロ ▶ K @ ▶ K 할 ▶ K 할 ▶ ( 할 ) 990

# Filling a Path

LaTEX and Friends [Creating Diagrams with](#page-0-0) tikz

Marc van Dongen

[Presenting Diagrams](#page-1-0)

[tikzpicture](#page-1-0)

[Grids](#page-2-0)

[Paths](#page-3-0)

[Coordinate Labels](#page-4-0)

[Extending Paths](#page-5-0)

#### [Actions on Paths](#page-17-0)

[Nodes and Node Labels](#page-38-0) The sny [Library](#page-48-0) [Trees](#page-50-0) [Coordinate Systems](#page-55-0) [Coordinate Calculations](#page-58-0) [Styles](#page-62-0)

[\foreach](#page-65-0)

Acronyms & [Abbreviations](#page-68-0)

[About this Document](#page-69-0)

### LaTEX Input

 $\blacksquare$ 

```
\begin
{tikzpicture}[scale=0.4,fill=gray
]
\path
[fill
]
     (0,0) rectangle (1,1)
;
\path
[fill=black!30
]
     (2,0) -- (3,0) -- (3,1) -- cycle;
\path
[fill,color=gray
]
     (4,0) -- (5,0) -- (5,1);
\end
{tikzpicture
}
```
# Filling Options: The Nonzero Rule

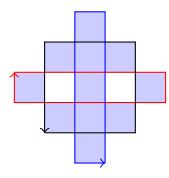

### LAT<sub>EX</sub> Input

```
\begin{tikzpicture}[fill=blue!20,scale=0.4]
\text{11} (0,2) -- (0,3) -- (5,3) -- (5,2)(2,0) -- (3,0) -- (3,5) -- (2,5)(1,1) -- (4,1) -- (4,4) -- (1,4);
\draw[red,->]
     (0,3) -- (5,3) -- (5,2) -- (0,2) -- (0,3);
\draw[blue,->]
     (3,0) -- (3,5) -- (2,5) -- (2,0) -- (3,0);
\frac{|\text{draw}[-]}{|\text{draw}[-]}(1,1) -- (4,1) -- (4,4) -- (1,4) -- (1,1);
\end{tikzpicture}
```
LaTEX and Friends [Creating Diagrams with](#page-0-0) tikz

Marc van Dongen

[Presenting Diagrams](#page-1-0)

#### [tikzpicture](#page-1-0)

[Grids](#page-2-0)

[Paths](#page-3-0)

[Coordinate Labels](#page-4-0)

[Extending Paths](#page-5-0)

#### [Actions on Paths](#page-17-0)

[Nodes and Node Labels](#page-38-0) The sny [Library](#page-48-0) [Trees](#page-50-0) [Coordinate Systems](#page-55-0) [Coordinate Calculations](#page-58-0) [Styles](#page-62-0)

#### [\foreach](#page-65-0)

Acronyms & [Abbreviations](#page-68-0)

[About this Document](#page-69-0)

**KOD KARA KED KED E YORA** 

# Filling Options: The Even Odd Rule

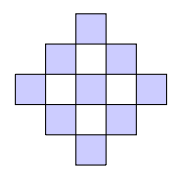

### LATEX Input

```
\begin{tikzpicture}[fill=blue!20,scale=0.4]
\fill[even odd rule]
      (0,2) -- (0,3) -- (5,3) -- (5,2)(2,0) -- (3,0) -- (3,5) -- (2,5)(1,1) -- (4,1) -- (4,4) -- (1,4);
\frac{\text{draw} (0,3)}{-- (5,3)} -- (5,2) -- (0,2) -- (0,3);
\frac{\text{draw} (3,0) -- (3,5) -- (2,5) -- (2,0) -- (3,0)}\frac{1}{\tan x} (1,1) -- (4,1) -- (4,4) -- (1,4) -- (1,1);
\end{tikzpicture}
```
LaTEX and Friends [Creating Diagrams with](#page-0-0) tikz

Marc van Dongen

[Presenting Diagrams](#page-1-0)

#### [tikzpicture](#page-1-0)

[Grids](#page-2-0)

[Paths](#page-3-0)

[Coordinate Labels](#page-4-0)

[Extending Paths](#page-5-0)

#### [Actions on Paths](#page-17-0)

[Nodes and Node Labels](#page-38-0) The sny [Library](#page-48-0) [Trees](#page-50-0) [Coordinate Systems](#page-55-0) [Coordinate Calculations](#page-58-0)

[Styles](#page-62-0)

#### [\foreach](#page-65-0)

Acronyms & [Abbreviations](#page-68-0)

[About this Document](#page-69-0)

**KOD KARA KED KED E YORA** 

### Implicit Node Labels

LaTEX and Friends [Creating Diagrams with](#page-0-0) tikz

Marc van Dongen

[Presenting Diagrams](#page-1-0)

[tikzpicture](#page-1-0)

[Grids](#page-2-0)

[Paths](#page-3-0)

[Coordinate Labels](#page-4-0)

[Extending Paths](#page-5-0)

[Actions on Paths](#page-17-0)

[Nodes and Node Labels](#page-38-0)

The sny [Library](#page-48-0)

[Trees](#page-50-0)

[Coordinate Systems](#page-55-0)

[Coordinate Calculations](#page-58-0)

[Styles](#page-62-0)

**KORKARA CERKER SAGA** 

[\foreach](#page-65-0)

Acronyms & [Abbreviations](#page-68-0)

```
\path … node(〈label〉)[〈options〉]{〈content〉} … ;
\draw … node(〈label〉)[〈options〉]{〈content〉} … ;
```
# Example

west $\circ$  hello  $\circ$ east north north east north west  $\begin{array}{ccc}\n & 0 & 0 \\
\text{south west} & \text{south} & \text{south east}\n\end{array}$ 

### LaTEX Input

```
\begin
{tikzpicture
}
\draw (0,0) node(hello)[scale=1.25] {hello
}
;
\draw (hello.north) circle (2pt)
      node
[anchor=south] {north
                                         }
;
\draw (hello.north east) circle (2pt)
      node
[anchor=south west] {north east
}
;
… % remaining commands omitted.
```
LaTEX and Friends [Creating Diagrams with](#page-0-0) tikz

Marc van Dongen

[Presenting Diagrams](#page-1-0)

[tikzpicture](#page-1-0)

[Grids](#page-2-0)

[Paths](#page-3-0)

[Coordinate Labels](#page-4-0)

[Extending Paths](#page-5-0)

[Actions on Paths](#page-17-0)

[Nodes and Node Labels](#page-38-0)

The sny [Library](#page-48-0)

[Trees](#page-50-0)

[Coordinate Systems](#page-55-0) [Coordinate Calculations](#page-58-0)

[Styles](#page-62-0)

[\foreach](#page-65-0)

Acronyms & [Abbreviations](#page-68-0)

[About this Document](#page-69-0)

### Node Shapes

coordinate For coordinates. rectangle For rectangles (default). circle For circles. ellipse For ellipses.

LaTEX and Friends [Creating Diagrams with](#page-0-0) tikz

Marc van Dongen

[Presenting Diagrams](#page-1-0)

[tikzpicture](#page-1-0)

[Grids](#page-2-0)

[Paths](#page-3-0)

[Coordinate Labels](#page-4-0)

[Extending Paths](#page-5-0)

[Actions on Paths](#page-17-0)

[Nodes and Node Labels](#page-38-0)

The sny [Library](#page-48-0)

[Trees](#page-50-0)

[Coordinate Systems](#page-55-0)

[Coordinate Calculations](#page-58-0)

[Styles](#page-62-0)

[\foreach](#page-65-0)

Acronyms & [Abbreviations](#page-68-0)

[About this Document](#page-69-0)

# Example

 $\frac{\circ}{\mathsf{xx}}$  $|xx\rangle$   $|\overrightarrow{xx}$ 

### LaTEX Input

```
\draw (0,0) grid (3,2);
\draw (1.5,2.5) node(a)[draw,inner sep=0pt,
                             outer sep=5pt] {xx};
\draw (3.5,1.5) node(b)[draw,inner sep=5pt,
                             outer sep=0pt] {xx};
\draw (1.5,1.5) node(c)[draw,shape=circle] {xx};
\draw (a.north) circle (2pt);
\draw (b.north) circle (2pt);
\draw (c.north) circle (2pt);
```
LaTEX and Friends [Creating Diagrams with](#page-0-0) tikz

Marc van Dongen

[Presenting Diagrams](#page-1-0)

[tikzpicture](#page-1-0)

[Grids](#page-2-0)

[Paths](#page-3-0)

[Coordinate Labels](#page-4-0)

[Extending Paths](#page-5-0)

[Actions on Paths](#page-17-0)

[Nodes and Node Labels](#page-38-0)

The sny [Library](#page-48-0)

[Trees](#page-50-0)

[Coordinate Systems](#page-55-0)

[Coordinate Calculations](#page-58-0)

[Styles](#page-62-0)

[\foreach](#page-65-0)

Acronyms & [Abbreviations](#page-68-0)

[About this Document](#page-69-0)

# Node Options

#### LaTEX and Friends [Creating Diagrams with](#page-0-0) tikz

Marc van Dongen

[Presenting Diagrams](#page-1-0)

[tikzpicture](#page-1-0)

[Grids](#page-2-0)

[Paths](#page-3-0)

[Coordinate Labels](#page-4-0)

[Extending Paths](#page-5-0)

[Actions on Paths](#page-17-0)

[Nodes and Node Labels](#page-38-0)

The sny [Library](#page-48-0)

[Trees](#page-50-0)

[Coordinate Systems](#page-55-0)

[Coordinate Calculations](#page-58-0)

[Styles](#page-62-0)

[\foreach](#page-65-0)

Acronyms & [Abbreviations](#page-68-0)

[About this Document](#page-69-0)

**KORKARA CERKER SAGA** 

draw scale= $\langle$ factor $\rangle$ anchor= 〈anchor 〉  $shift=\langle shift\rangle$ rotate= 〈angle 〉 pos= 〈real 〉 pos=sloped midway

# Example

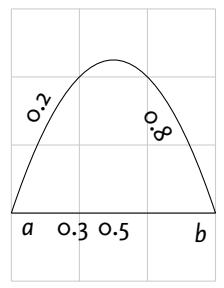

### LAT<sub>F</sub>X Input

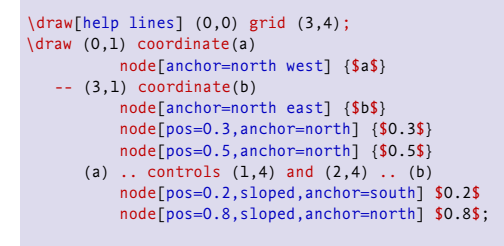

LaTEX and Friends [Creating Diagrams with](#page-0-0) tikz

Marc van Dongen

[Presenting Diagrams](#page-1-0)

[tikzpicture](#page-1-0)

[Grids](#page-2-0)

[Paths](#page-3-0)

[Coordinate Labels](#page-4-0)

[Extending Paths](#page-5-0)

[Actions on Paths](#page-17-0)

[Nodes and Node Labels](#page-38-0)

The sny [Library](#page-48-0)

[Trees](#page-50-0)

[Coordinate Systems](#page-55-0)

[Coordinate Calculations](#page-58-0)

[Styles](#page-62-0)

[\foreach](#page-65-0)

Acronyms & [Abbreviations](#page-68-0)

[About this Document](#page-69-0)

# Drawing to and from Nodes

#### LaTEX and Friends [Creating Diagrams with](#page-0-0) tikz

Marc van Dongen

[Presenting Diagrams](#page-1-0)

#### [tikzpicture](#page-1-0)

[Grids](#page-2-0)

[Paths](#page-3-0)

[Coordinate Labels](#page-4-0)

[Extending Paths](#page-5-0)

[Actions on Paths](#page-17-0)

[Nodes and Node Labels](#page-38-0)

The sny [Library](#page-48-0)

[Trees](#page-50-0)

[Coordinate Systems](#page-55-0)

[Coordinate Calculations](#page-58-0)

[Styles](#page-62-0)

**KOD KARA KED KED E YORA** 

#### [\foreach](#page-65-0)

Acronyms & [Abbreviations](#page-68-0)

[About this Document](#page-69-0)

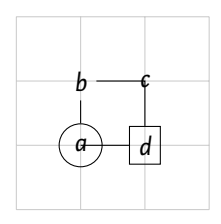

### LAT<sub>F</sub>X Input

```
\draw[help lines] (0,0) grid (3,3);
\path (1,1) node(a)[draw,shape=circle] {$a$};
\path (1,2) node(b)[shape=rectangle] {$b$};
\path (2,2) node(c)[shape=circle] {$c$};\path (2,1) node(d)[draw,shape=rectangle] {$d$};
\langle \text{draw} (a) -- (b) -- (c.center) -- (d) -- (a.center);
```
# Special Node Shapes: circle split

node(double)[circle split,draw,double]

(double.lower) circle (1pt) (double.text) circle (1pt);

{\$q\$ \nodepart{lower} \$00\$}

*q*  $0<sub>0</sub>$ 

 $\overline{\phantom{a}}$ 

**LAT<sub>E</sub>X** Input

\draw (0,0)

#### LaTEX and Friends [Creating Diagrams with](#page-0-0) tikz

Marc van Dongen

[Presenting Diagrams](#page-1-0)

[tikzpicture](#page-1-0)

[Grids](#page-2-0)

[Paths](#page-3-0)

[Coordinate Labels](#page-4-0)

[Extending Paths](#page-5-0)

[Actions on Paths](#page-17-0)

[Nodes and Node Labels](#page-38-0)

The sny [Library](#page-48-0)

[Trees](#page-50-0)

[Coordinate Systems](#page-55-0) [Coordinate Calculations](#page-58-0)

[Styles](#page-62-0)

[\foreach](#page-65-0)

Acronyms & [Abbreviations](#page-68-0)

[About this Document](#page-69-0)

## Special Node Shapes: ellipse split

#### LaTEX and Friends [Creating Diagrams with](#page-0-0) tikz

Marc van Dongen

[Presenting Diagrams](#page-1-0)

[tikzpicture](#page-1-0)

[Grids](#page-2-0)

[Paths](#page-3-0)

[Coordinate Labels](#page-4-0)

[Extending Paths](#page-5-0)

[Actions on Paths](#page-17-0)

[Nodes and Node Labels](#page-38-0)

The spy [Library](#page-48-0)

[Trees](#page-50-0)

[Coordinate Systems](#page-55-0) [Coordinate Calculations](#page-58-0)

[Styles](#page-62-0)

[\foreach](#page-65-0)

Acronyms & [Abbreviations](#page-68-0)

[About this Document](#page-69-0)

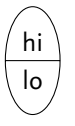

### LaTEX Input

\draw (0,0) node[ellipse split,draw] {hi \nodepart{lower} lo};

K ロ ▶ K @ ▶ K 할 ▶ K 할 ▶ . 할 . K 9 Q @

## Special Node Shapes: rectangle Split

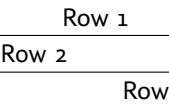

Row four

### LAT<sub>EX</sub> Input

```
\node[rectangle split, rectangle split parts=4,
     every text node part/.style={align=center},
     every two node part/.style={align=left},
     every three node part/.style={align=right},
     draw, text width=2.5cm]
     { Row 1
      \nodepart{two} Row 2
      \nodepart{three} Row 3
      \nodepart{four} Row four };
```
 $\overline{3}$ 

LaTEX and Friends [Creating Diagrams with](#page-0-0) tikz

Marc van Dongen

[Presenting Diagrams](#page-1-0)

[tikzpicture](#page-1-0)

[Grids](#page-2-0)

[Paths](#page-3-0)

[Coordinate Labels](#page-4-0)

[Extending Paths](#page-5-0)

[Actions on Paths](#page-17-0)

[Nodes and Node Labels](#page-38-0)

The sny [Library](#page-48-0)

[Trees](#page-50-0)

[Coordinate Systems](#page-55-0) [Coordinate Calculations](#page-58-0)

[Styles](#page-62-0)

[\foreach](#page-65-0)

Acronyms & [Abbreviations](#page-68-0)

[About this Document](#page-69-0)

**KOD KAR KED KED E YOUR** 

# The spy Library (Output)

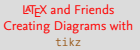

Marc van Dongen

[Presenting Diagrams](#page-1-0)

[tikzpicture](#page-1-0)

[Grids](#page-2-0)

[Paths](#page-3-0)

[Coordinate Labels](#page-4-0)

[Extending Paths](#page-5-0)

[Actions on Paths](#page-17-0)

[Nodes and Node Labels](#page-38-0)

The spy [Library](#page-48-0)

[Trees](#page-50-0) [Coordinate Systems](#page-55-0) [Coordinate Calculations](#page-58-0)

[Styles](#page-62-0)

K ロ ▶ K @ ▶ K 할 ▶ K 할 ▶ ( 할 ) 990

[\foreach](#page-65-0)

Acronyms & [Abbreviations](#page-68-0)

<span id="page-48-0"></span>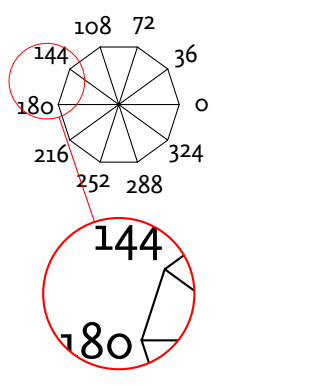

# The spy Library (Input)

### LATEX Input

```
\begin
{tikzpicture
}
      [spy using outlines={circle,
                               magnification=2,
                               size=2cm,
                               connect spies}
]
\draw (-36
:0.8)
      \foreach \angle in {0,36,...,359} {
           --
(\angle
:0.8)
               (\angle \angle \{1.1\}) node \{\angle \angle \{3\}(0,0) --
(\angle
:0.8)
       }
;
\spy
[red
] on (162
:1.0) in node
[right
] at (0,-2.5)
;
\end
{tikzpicture
}
```
LaTEX and Friends [Creating Diagrams with](#page-0-0) tikz

Marc van Dongen

[Presenting Diagrams](#page-1-0)

[tikzpicture](#page-1-0)

[Grids](#page-2-0)

[Paths](#page-3-0)

[Coordinate Labels](#page-4-0)

[Extending Paths](#page-5-0)

[Actions on Paths](#page-17-0)

[Nodes and Node Labels](#page-38-0)

The sny [Library](#page-48-0) [Trees](#page-50-0)

[Coordinate Systems](#page-55-0) [Coordinate Calculations](#page-58-0) [Styles](#page-62-0)

[\foreach](#page-65-0)

Acronyms & [Abbreviations](#page-68-0)

[About this Document](#page-69-0)

# Drawing Trees (Output)

LaTEX and Friends [Creating Diagrams with](#page-0-0) tikz

Marc van Dongen

[Presenting Diagrams](#page-1-0)

[tikzpicture](#page-1-0)

[Grids](#page-2-0)

[Paths](#page-3-0)

[Coordinate Labels](#page-4-0)

[Extending Paths](#page-5-0)

[Actions on Paths](#page-17-0)

[Nodes and Node Labels](#page-38-0)

The spy [Library](#page-48-0)

#### [Trees](#page-50-0)

[Coordinate Systems](#page-55-0) [Coordinate Calculations](#page-58-0) [Styles](#page-62-0)

[\foreach](#page-65-0)

K ロ ▶ K @ ▶ K 할 ▶ K 할 ▶ ( 할 ) 990

Acronyms & [Abbreviations](#page-68-0)

<span id="page-50-0"></span>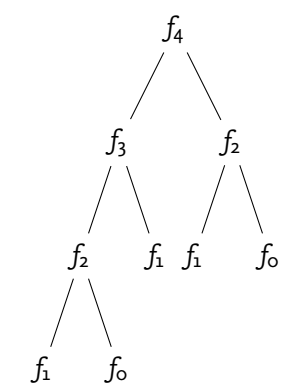

# Drawing Trees (Input)

### **LAT<sub>E</sub>X** Input

```
\begin
{tikzpicture
}
       [level 2/.style={sibling distance=10mm}
]
  \node {$f_4$}
         child \{node \{Sf_3S\}child
{node
{
$
f
_
2
$
}
                          child
{node
{
$
f
_
1
$}}
                          child
{node
{
$
f
_
0
$}}}
                  child
{node
{
$
f
_
1
$}}}
         child {node} {sf_2s}child
{node
{
$
f
_
1
$}}
                  child
{node
{
$
f
_
0
$}}}
;
\end
{tikzpicture
}
```
LaTEX and Friends [Creating Diagrams with](#page-0-0) tikz

Marc van Dongen

[Presenting Diagrams](#page-1-0)

[tikzpicture](#page-1-0)

[Grids](#page-2-0)

[Paths](#page-3-0)

[Coordinate Labels](#page-4-0)

[Extending Paths](#page-5-0)

[Actions on Paths](#page-17-0)

[Nodes and Node Labels](#page-38-0)

The sny [Library](#page-48-0)

#### [Trees](#page-50-0)

[Coordinate Systems](#page-55-0) [Coordinate Calculations](#page-58-0) [Styles](#page-62-0)

[\foreach](#page-65-0)

Acronyms & [Abbreviations](#page-68-0)

[About this Document](#page-69-0)

**KOD KAR KED KED E YOUR** 

### Node Labels in Trees

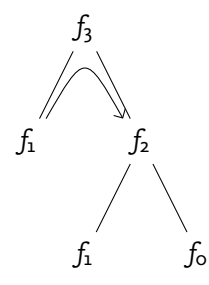

### LaTEX Input

```
\node (top) {
$
f
_
3
$
}
       child
{node
{
$
f
_
1
$}}
       child {node} {f_2\}child
{node
{
$
f
_
1
$}}
               child
{node
{
$
f
_
0
$}}}
;
\draw
[-angle 90
]
     (top-1.north east) .. controls (top.south)
                            .. (top-2.north west)
;
```
LaTEX and Friends [Creating Diagrams with](#page-0-0) tikz

Marc van Dongen

[Presenting Diagrams](#page-1-0)

[tikzpicture](#page-1-0)

[Grids](#page-2-0)

[Paths](#page-3-0)

[Coordinate Labels](#page-4-0)

[Extending Paths](#page-5-0)

[Actions on Paths](#page-17-0)

[Nodes and Node Labels](#page-38-0)

The spy [Library](#page-48-0)

#### [Trees](#page-50-0)

[Coordinate Systems](#page-55-0) [Coordinate Calculations](#page-58-0) [Styles](#page-62-0)

#### [\foreach](#page-65-0)

Acronyms & [Abbreviations](#page-68-0)

[About this Document](#page-69-0)

**KOD KAR KED KED E YOUR** 

# Changing the Node Style

# *f*3 *f*1 *f*2 *f*1 *f*0

### LaTEX Input

```
\begin
{tikzpicture
}
       [level distance=10mm
%
       ,every node/.style={fill=red!60,
%
                              circle,
%
                              draw=black,
%
                              inner sep=1pt}
%
       ,level 1/.style={sibling distance=15mm},
%
       ,level 2/.style={sibling distance=10mm,
%
                          nodes={fill=red!20}}
]
  \node (top) {
$
f
_
3
$
}
         child
{node
[fill=blue!40] {
$
f
_
1
$}}
         child
{node
[fill=blue!20] {
$
f
_
2
$
}
                 child
{node
{
$
f
_
1
$}}
                 child
{node
{
$
f
_
0
$}}}
;
\end
{tikzpicture
}
```
LaTEX and Friends [Creating Diagrams with](#page-0-0) tikz

Marc van Dongen

[Presenting Diagrams](#page-1-0)

[tikzpicture](#page-1-0)

[Grids](#page-2-0)

[Paths](#page-3-0)

[Coordinate Labels](#page-4-0)

[Extending Paths](#page-5-0)

[Actions on Paths](#page-17-0)

[Nodes and Node Labels](#page-38-0)

The sny [Library](#page-48-0)

#### [Trees](#page-50-0)

[Coordinate Systems](#page-55-0) [Coordinate Calculations](#page-58-0) [Styles](#page-62-0)

[\foreach](#page-65-0)

Acronyms & [Abbreviations](#page-68-0)

[About this Document](#page-69-0)

**KOD KARA ED KED E VOOR** 

# Missing in Action

Automatic Node Placement is not Always Ideal <sup>0</sup>

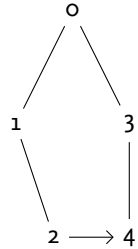

### **LAT<sub>F</sub>X** Input

```
\begin
{tikzpicture
}
       [level 2/.style={sibling distance=10mm}
]
  \node (top) {
$
0
$
}
         child
{node
{
$
1
$
}
                 child
[missing
]
                 child
{node
{
$
2
$}}}
         child
{node
{
$
3
$
}
                 child
{node
{
$
4
$}}}
;
  \draw
[-angle 90
]
        (top-1-2.east) -- (top-2-1.west)
;
\end
{tikzpicture
}
```
LaTEX and Friends [Creating Diagrams with](#page-0-0) tikz

Marc van Dongen

[Presenting Diagrams](#page-1-0)

[tikzpicture](#page-1-0)

[Grids](#page-2-0)

[Paths](#page-3-0)

[Coordinate Labels](#page-4-0)

[Extending Paths](#page-5-0)

[Actions on Paths](#page-17-0)

[Nodes and Node Labels](#page-38-0)

The sny [Library](#page-48-0)

#### [Trees](#page-50-0)

[Coordinate Systems](#page-55-0) [Coordinate Calculations](#page-58-0) [Styles](#page-62-0)

#### [\foreach](#page-65-0)

Acronyms & [Abbreviations](#page-68-0)

[About this Document](#page-69-0)

 $\sqrt{2}$  ,  $\sqrt{2}$  ,  $\sqrt{2}$  ,  $\sqrt{2}$  ,  $\sqrt{2}$  ,  $\sqrt{2}$  ,  $\sqrt{2}$  $\rightarrow$ ra  $\sim$ 

### Coordinate Systems

```
explicit 〈system name〉 cs:〈coordinate specification〉.
implicit (0,1), (label), (0,1 |- label), ….
```
#### LaTEX and Friends [Creating Diagrams with](#page-0-0) tikz

Marc van Dongen

[Presenting Diagrams](#page-1-0)

[tikzpicture](#page-1-0)

[Grids](#page-2-0)

[Paths](#page-3-0)

[Coordinate Labels](#page-4-0)

[Extending Paths](#page-5-0)

[Actions on Paths](#page-17-0)

[Nodes and Node Labels](#page-38-0)

The sny [Library](#page-48-0)

[Trees](#page-50-0)

[Coordinate Systems](#page-55-0) [Coordinate Calculations](#page-58-0)

[Styles](#page-62-0)

**KORKARA CERKER SAGA** 

[\foreach](#page-65-0)

Acronyms & [Abbreviations](#page-68-0)

### Canvas, XYZ, and Polar

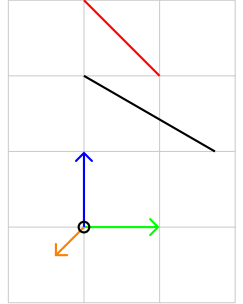

### LaTEX Input

```
\begin{tikzpicture}[>=angle 90,thick]
\draw[help lines] (-1,-1) grid (2,3);
\draw[red] (canvas cs:x=1cm,y=2cm) -- (0,3);
\frac{1}{\frac{1}{2}} (0,0) -- (xyz cs:x=1,y=0,z=0);
\frac{\text{blue}}{\text{blue}}, ->] (0,0) -- (0,1,0);
\draw[orange,->] (0,0) -- (0,0,1);
\draw (canvas polar cs:radius=2cm,angle=30)
        - - (90:2);
\path (0,0) coordinate (origin);
\draw (origin) node circle (2pt);
\end{tikzpicture}
```
LaTEX and Friends [Creating Diagrams with](#page-0-0) tikz

Marc van Dongen

[Presenting Diagrams](#page-1-0)

[tikzpicture](#page-1-0)

[Grids](#page-2-0)

[Paths](#page-3-0)

[Coordinate Labels](#page-4-0)

[Extending Paths](#page-5-0)

[Actions on Paths](#page-17-0)

[Nodes and Node Labels](#page-38-0)

The sny [Library](#page-48-0)

[Trees](#page-50-0)

[Coordinate Systems](#page-55-0) [Coordinate Calculations](#page-58-0)

[Styles](#page-62-0)

 $\sim$ 

[\foreach](#page-65-0)

Acronyms & [Abbreviations](#page-68-0)

# Intersection Coordinate Systems

# 1  $\frac{3}{2}$ 4

### LaTEX Input

```
\draw[help lines] (0,0) grid +(3,3);
\path (1,1) coordinate (ll);
\path (2,2) coordinate (ur);
\frac{1}{1} -- (11 -| ur) node[anchor=north west] \{1\};
\frac{1}{2};
\draw (ur) -- (ur -| ll) node[anchor=south east] {3};
\frac{1}{4};
```
LaTEX and Friends [Creating Diagrams with](#page-0-0) tikz

Marc van Dongen

[Presenting Diagrams](#page-1-0)

[tikzpicture](#page-1-0)

[Grids](#page-2-0)

[Paths](#page-3-0)

[Coordinate Labels](#page-4-0)

[Extending Paths](#page-5-0)

[Actions on Paths](#page-17-0)

[Nodes and Node Labels](#page-38-0)

The sny [Library](#page-48-0)

[Trees](#page-50-0)

[Coordinate Systems](#page-55-0) [Coordinate Calculations](#page-58-0)

[Styles](#page-62-0)

#### [\foreach](#page-65-0)

Acronyms & [Abbreviations](#page-68-0)

[About this Document](#page-69-0)

#### **KOD KAR KED KED E YOUR**

# Relative and Incremental Coordinates

#### LaTEX and Friends [Creating Diagrams with](#page-0-0) tikz

Marc van Dongen

[Presenting Diagrams](#page-1-0)

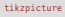

[Grids](#page-2-0)

[Paths](#page-3-0)

[Coordinate Labels](#page-4-0)

[Extending Paths](#page-5-0)

[Actions on Paths](#page-17-0)

[Nodes and Node Labels](#page-38-0)

The sny [Library](#page-48-0)

[Trees](#page-50-0)

[Coordinate Systems](#page-55-0)

[Coordinate Calculations](#page-58-0)

[Styles](#page-62-0)

**KORKARA CERKER SAGA** 

[\foreach](#page-65-0)

Acronyms & [Abbreviations](#page-68-0)

[About this Document](#page-69-0)

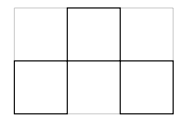

### LaTEX Input

```
\draw[help lines] (0,0) grid +(3,2);
\frac{1}{10} -- (+1,0) --
      (1,1) -- (+0,1) -- cycle;
\frac{1}{1.1} -- +(+1,0) --
    +(1,1) -- +(+0,1) -- cycle:
\frac{1}{\tan w} (2,0) -- ++(+1,0) --
   +(0,1) -- +(-1,0) -- cycle;
```
# Coordinate Computations: Partway Modifiers

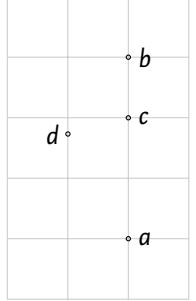

### LaTEX Input

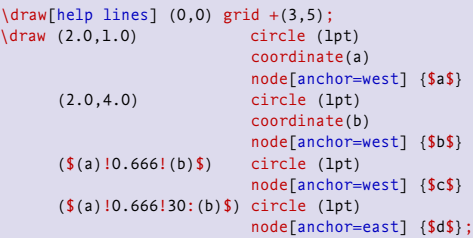

#### LaTEX and Friends [Creating Diagrams with](#page-0-0) tikz

Marc van Dongen

[Presenting Diagrams](#page-1-0) [tikzpicture](#page-1-0) [Grids](#page-2-0)

[Coordinate Labels](#page-4-0)

[Extending Paths](#page-5-0)

[Actions on Paths](#page-17-0)

[Nodes and Node Labels](#page-38-0)

The spy [Library](#page-48-0)

[Trees](#page-50-0)

[Paths](#page-3-0)

[Coordinate Systems](#page-55-0)

[Coordinate Calculations](#page-58-0)

[Styles](#page-62-0)

 $\circ$ 

[\foreach](#page-65-0)

Acronyms & [Abbreviations](#page-68-0)

# Coordinate Computations: Distance Modifiers

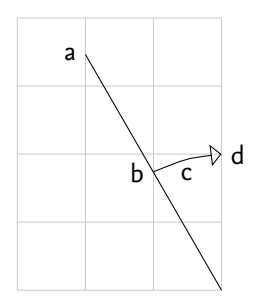

### LAT<sub>EX</sub> Input

```
\draw[help lines] (-3,0) grid +(3,4);
\frac{1}{\tan 0} (0.0) --
      (\$(0,0)! 1! 30:(0,4)) coordinate(a) node[anchor=east] {a}
      (\$(0,0)!\]cal (a)$) coordinate(b) node[anchor=east] {b}
      (S(0,0).2cm! - 15:(a) S) coordinate(c) node[anchor=north] {c}
      (\$(0,0).2cm:-30:(a)\$) coordinate(d) node[anchor=west] {d};
\draw[-open triangle 90]
      (b) .. controls (c) .. (d);
```
LaTEX and Friends [Creating Diagrams with](#page-0-0) tikz

Marc van Dongen

[Presenting Diagrams](#page-1-0) [tikzpicture](#page-1-0) [Grids](#page-2-0) [Paths](#page-3-0) [Coordinate Labels](#page-4-0) [Extending Paths](#page-5-0)

[Actions on Paths](#page-17-0)

[Nodes and Node Labels](#page-38-0)

The sny [Library](#page-48-0)

[Trees](#page-50-0)

[Coordinate Systems](#page-55-0)

[Coordinate Calculations](#page-58-0)

[Styles](#page-62-0)

#### [\foreach](#page-65-0)

Acronyms & [Abbreviations](#page-68-0)

```
KOD KAR KED KED E YOUR
```
# Coordinate Computations: Projection Modifiers

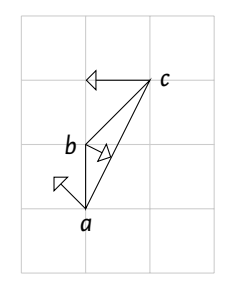

### LaTEX Input

\begin{tikzpicture}[>=open triangle 90]  $\d{draw[help lines] (0,0) grid + (3,4);}$ \draw (1,1) coordinate(a) node[anchor=north] {\$a\$} -- (1,2) coordinate(b) node[anchor=east] {\$b\$} -- (2,3) coordinate(c) node[anchor=west] {\$c\$} -- cycle;  $\frac{1}{\dagger}$  (b) --  $(\frac{1}{2}$  (c)  $\frac{1}{2}$ ;  $\frac{1}{\frac{1}{2}}$  (c) --  $(\frac{1}{2})(b)!(c)!(a)$ ;  $\frac{-}{(a) - (f(c))!(a)!}(b)$ ; \end{tikzpicture}

LaTEX and Friends [Creating Diagrams with](#page-0-0) tikz

Marc van Dongen

[Presenting Diagrams](#page-1-0) [tikzpicture](#page-1-0) [Grids](#page-2-0) [Paths](#page-3-0) [Coordinate Labels](#page-4-0)

[Extending Paths](#page-5-0)

[Actions on Paths](#page-17-0)

[Nodes and Node Labels](#page-38-0)

The sny [Library](#page-48-0)

[Trees](#page-50-0)

[Coordinate Systems](#page-55-0)

[Coordinate Calculations](#page-58-0)

[Styles](#page-62-0)

#### [\foreach](#page-65-0)

Acronyms & [Abbreviations](#page-68-0)

```
KORKARA CERKER SAGA
```
### Structuring Pictures with Styles

<span id="page-62-0"></span>control Let style make things stand out more/less. consistency Guarantees consistent appearance. reusability Define style once, use several times. simplicity Easier to use. Avoids errors. refinement Allows stepwise refinement. maintenance Make easy changes which global effect.

#### LaTEX and Friends [Creating Diagrams with](#page-0-0) tikz

Marc van Dongen

[Presenting Diagrams](#page-1-0)

[tikzpicture](#page-1-0) [Grids](#page-2-0) [Paths](#page-3-0) [Coordinate Labels](#page-4-0) [Extending Paths](#page-5-0) [Actions on Paths](#page-17-0) [Nodes and Node Labels](#page-38-0) The sny [Library](#page-48-0) [Trees](#page-50-0)

[Coordinate Systems](#page-55-0) [Coordinate Calculations](#page-58-0)

[Styles](#page-62-0)

[\foreach](#page-65-0)

Acronyms & [Abbreviations](#page-68-0)

[About this Document](#page-69-0)

# Using Styles: \tikzset

#### LaTEX and Friends [Creating Diagrams with](#page-0-0) tikz

Marc van Dongen

[Presenting Diagrams](#page-1-0)

[tikzpicture](#page-1-0)

[Grids](#page-2-0)

[Paths](#page-3-0)

[Coordinate Labels](#page-4-0)

[Extending Paths](#page-5-0)

[Actions on Paths](#page-17-0)

[Nodes and Node Labels](#page-38-0)

The sny [Library](#page-48-0)

[Trees](#page-50-0)

[Coordinate Systems](#page-55-0) [Coordinate Calculations](#page-58-0)

[Styles](#page-62-0)

[\foreach](#page-65-0)

Acronyms & [Abbreviations](#page-68-0)

[About this Document](#page-69-0)

### **LAT<sub>E</sub>X** Input

```
\tikzset
{Cork/.style={red,dashed,thick
}
}
\draw
[Cork] (0,0) rectangle (1,1)
;
```
# Local Style Changes

LaTEX and Friends [Creating Diagrams with](#page-0-0) tikz

Marc van Dongen

[Presenting Diagrams](#page-1-0)

[tikzpicture](#page-1-0)

[Grids](#page-2-0)

[Paths](#page-3-0)

[Coordinate Labels](#page-4-0)

[Extending Paths](#page-5-0)

[Actions on Paths](#page-17-0)

[Nodes and Node Labels](#page-38-0)

The sny [Library](#page-48-0)

[Trees](#page-50-0)

[Coordinate Systems](#page-55-0) [Coordinate Calculations](#page-58-0)

[Styles](#page-62-0)

**KORKARA CERKER SAGA** 

[\foreach](#page-65-0)

Acronyms & [Abbreviations](#page-68-0)

[About this Document](#page-69-0)

### LaTEX Input

 $\mathbf{I}$  $\mathbf{I}$ 

```
\tikzset{thick dashed/.style={thick,dashed}}
\begin{tikzpicture}[{help lines/.style={ultra thin,blue!30}]
\draw[thick dashed] (0,0) rectangle (1,1);
\draw[help lines] (1,1) rectangle (2,2);
\end{tikzpicture}
```
### The foreach Command

 $\begin{array}{cc}\n4 & 3 \\
1 & 2\n\end{array}$ 

LaTEX Input

<span id="page-65-0"></span>}

\foreach \pos /\text in {{0,0} /1,

\draw (\pos) node {\text};

{1,0} /2, {1,1} /3,  $\{0,1\}$ /4} {

#### LaTEX and Friends [Creating Diagrams with](#page-0-0) tikz

Marc van Dongen

[Presenting Diagrams](#page-1-0) [tikzpicture](#page-1-0) [Grids](#page-2-0) [Paths](#page-3-0) [Coordinate Labels](#page-4-0) [Extending Paths](#page-5-0) [Actions on Paths](#page-17-0) [Nodes and Node Labels](#page-38-0) The spy [Library](#page-48-0) [Trees](#page-50-0) [Coordinate Systems](#page-55-0) [Coordinate Calculations](#page-58-0)

```
Styles
\foreach
```
Acronyms & [Abbreviations](#page-68-0)

```
KORKARKKER E MAG
```
### More Examples

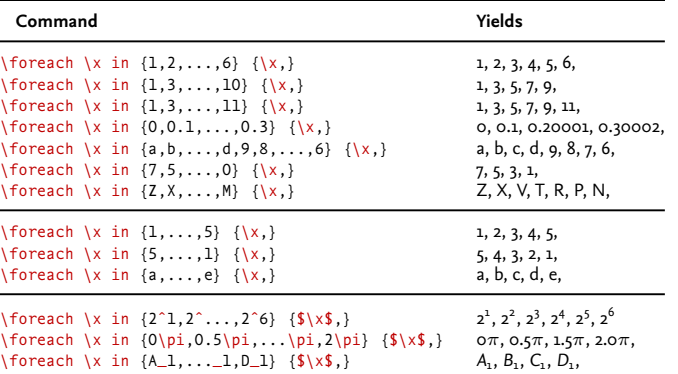

#### LaTEX and Friends [Creating Diagrams with](#page-0-0) tikz

Marc van Dongen

[Presenting Diagrams](#page-1-0)

[tikzpicture](#page-1-0)

[Grids](#page-2-0) [Paths](#page-3-0) [Coordinate Labels](#page-4-0) [Extending Paths](#page-5-0) [Actions on Paths](#page-17-0) [Nodes and Node Labels](#page-38-0) The spy [Library](#page-48-0) [Trees](#page-50-0) [Coordinate Systems](#page-55-0) [Coordinate Calculations](#page-58-0)

[Styles](#page-62-0)

[\foreach](#page-65-0)

Acronyms & [Abbreviations](#page-68-0)

[About this Document](#page-69-0)

K ロ ▶ K @ ▶ K 할 ▶ K 할 ▶ ( 할 ) 990

# Bibliography

LaTEX and Friends [Creating Diagrams with](#page-0-0) tikz

Marc van Dongen

[Presenting Diagrams](#page-1-0)

[tikzpicture](#page-1-0)

[Grids](#page-2-0)

[Paths](#page-3-0)

[Coordinate Labels](#page-4-0)

[Extending Paths](#page-5-0)

[Actions on Paths](#page-17-0)

[Nodes and Node Labels](#page-38-0)

The spy [Library](#page-48-0)

[Trees](#page-50-0)

[Coordinate Systems](#page-55-0)

[Coordinate Calculations](#page-58-0)

[Styles](#page-62-0)

[\foreach](#page-65-0)

Acronyms & [Abbreviations](#page-68-0)

[About this Document](#page-69-0)

K ロ ▶ K @ ▶ K 할 ▶ K 할 ▶ ( 할 ) 990

### Acronyms and Abbreviations

- ams American Mathematical Society
	- API Application Programming Interface
- APL A Programming Language
- ctan Comprehensive TEX Archive Network
	- CD Compact Disk
	- faq Frequently Asked Question
	- gui Graphical User Interface
	- **IDE** Integrated Development Environment
- isbn International Standard Book Number
	- os Operating System
	- si Système International d'Unités/International System of Units
- tug TEX Users Group
- url Uniform Resource Locator
- <span id="page-68-0"></span>wysiwyg What You See Is What You Get

LaTEX and Friends [Creating Diagrams with](#page-0-0) tikz

Marc van Dongen

[Presenting Diagrams](#page-1-0)

Acronyms & [Abbreviations](#page-68-0)

### About this Document

LaTEX and Friends [Creating Diagrams with](#page-0-0) tikz

Marc van Dongen

[Presenting Diagrams](#page-1-0)

Acronyms & [Abbreviations](#page-68-0)

K ロ ▶ K @ ▶ K 할 ▶ K 할 ▶ ( 할 ) 990

- $\Box$  This document was created with pdflatex.
- <span id="page-69-0"></span> $\Box$  The LAT<sub>F</sub>X document class is beamer.